This adjusts the headphone output. The headphones let you listen to the master audio simultaneously with the sound of the channel selected by the [SELECT] button. Even if you lower the level of the selected channel or mute it, you can listen to its sound by turning the [MIXING] knob to the SELECT position; this lets you prepare the next song or make settings for it.

toward SELECT decreases the volume of the master output; turning the knob toward MASTER decreases the volume of the selected channel

#### **[LEVEL] knob**

This adjusts the volume of the headphones. The balance adjusted by the [MIXING] knob is output without further change.

**[MIXING] knob**

## This adjusts the balance between the master output and the channel whose [SELECT] button is lit. Turning the knob

## **NOTE**

When the [MIXING] knob is in the SELECT position, the sound is output at the volume before the adjustment of the MX-1's [LEVEL] fader is applied. Before you audition the sound of the selected channel, you should turn down the [LEVEL] knob to avoid damaging your hearing with high volume.

iacks.

## AUX

Here you can adjust the output level of the AUX SEND jacks and the input level from the AUX RETURN jacks.

**[SEND] knob** Adjusts the send level that is output from the AUX SEND jacks.

**[RETURN] knob** Adjusts the return level that is input from the AUX RETURN

## START/STOP

Starts (lit) or stops (blinking) the BEAT FX.

When you start, BEAT FX applies in synchronization with the tempo at the steps you specify using the pads [1]–[16]. You can also use the combination function with MASTER FX so that the type is switched for each step in synchronization with the tempo.

#### **≧Roland**  $m\times-1$ . . . . . . . . 20.8  $\boxed{\text{time}}$ DELAY FILTER **FILTER** RDECKAIR SUCER **ENT CRUSH** ROLL **COMBI** SHUFFLE FINE  $\boxed{\text{SWK}}$ **SELECT SELECT SELECT**  $\boxed{\text{SHEC}}$  $\boxed{\text{SELECT}}$  $state$ </u>  $500$ SELECT SELECT  $\sqrt{\frac{1}{2}}$  $\bullet$ GAIN PAN MASTERING TONE AUX EXT FADER **ECALL** STORE

 $\bullet$   $\bullet$ - ○ 吕〓 □ ◎ ◎ ○ ○○ ○ ○ ○ ○ ○ ○ ○ ○

## CHANNEL SETTING

Here you can adjust the gain and pan of each channel, as well as settings such as BEAT FX and TONE / FILTER FX.

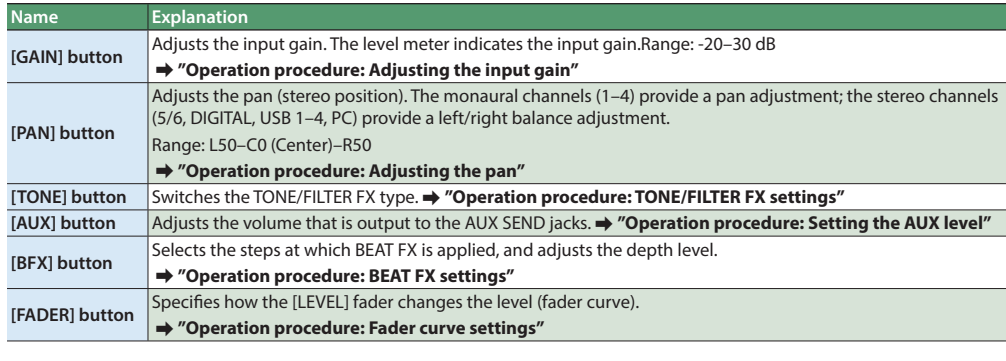

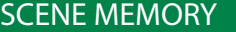

Scene memory stores the settings of the CHANNEL SETTING section, the effect section, and the mixer section as a single scene, allowing you load these settings when necessary. You can store up to 64 scenes (16 pads x 4 banks). &**"[Operation procedure](#page-0-0): [Storing and recalling scene memories"](#page-0-7)**

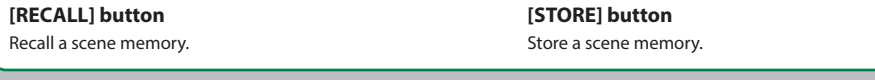

## Master Out Section

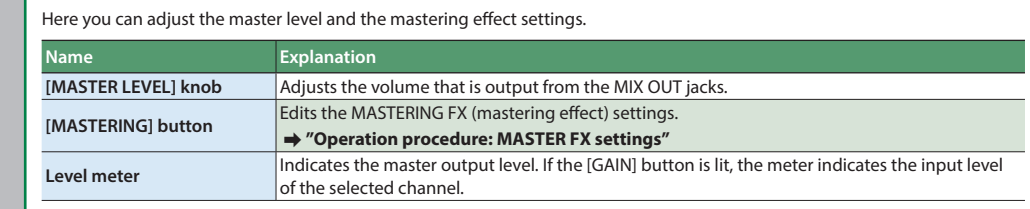

# <span id="page-0-17"></span>**PHONES**

Here you can specify the tempo and specify the MIDI clock synchronization source (clock master). You can also adjust the amount of shuffle (rhythmic bounce) on the BEAT FX and combination function.

**Name Explanation [FILTER] button Applies a filter. [SIDE CHAIN] button** Applies a side chain **[SLICER] button** Applies a slicer.

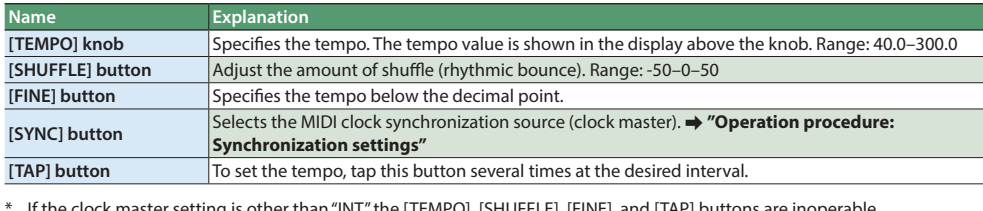

- Before turning the unit on/off, always be sure to turn the volume down. Even with the volume turned down, you might hear so sound when switching the unit on/off. However, this is normal and does not indicate a malfunction.
- This unit is equipped with a protection circuit. A brief interval (a few seconds) after turning the unit on is required before it will operate normally.

stress to the jack, anchor the power cord using the cord hook, as shown in the illustration

\* If the clock master setting is other than "INT," the [TEMPO], [SHUFFLE], [FINE], and [TAP] buttons are inoperable.

## <span id="page-0-15"></span>Mixer Section

Here you can adjust settings such as level, TONE / FILTER FX, BEAT FX, and MASTER FX.

<span id="page-0-16"></span>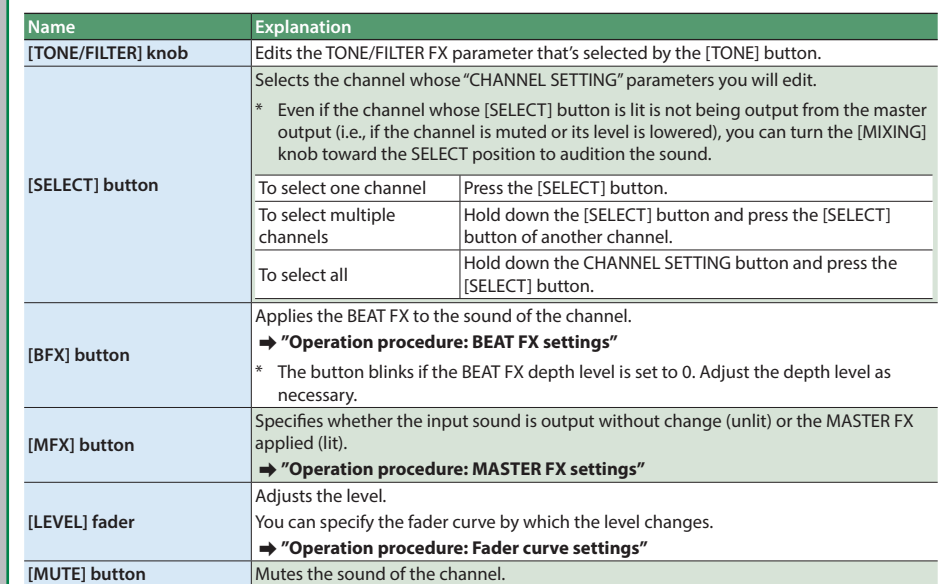

**Weight**  $\frac{1.81 \text{ kg}}{1.81 \text{ kg}}$ 4 lbs

## Effect Section

The effect section contains BEAT FX which lets you modify the sound by applying an effect to each channel, and MASTER FX which applies an effect to the mixed sound of all channels.

- To prevent malfunction and equipment failure, always turn
- down the volume, and turn off all the units before making any connections.

**Pad [1]–[16]**

Select the steps at which the BEAT FX and MASTER FX are applied.

#### **BEAT FX**

For each channel, you can edit the filter, slicer, or side chain settings, and modify the sound by turning them on/off for each step. The BEAT FX effect is synchronized to the tempo of the device that's specified as the clock master. &**"[Operation procedure:](#page-0-0) [BEAT FX settings"](#page-0-5)**

#### **MASTER FX**

This applies an effect such as delay, filter, scatter, or roll to the mixed sound of all channels. By using the combination function, you can switch the MASTER FX type at each step in synchronization with the tempo.&**["Operation procedure:](#page-0-0) [MASTER FX](#page-0-8)  [settings"](#page-0-8)**

\* You can't specify a different MASTER FX type for each channel.

If the tempo is too fast, the type might not switch at the intended step when using the combination function.

**2. Turn the [TEMPO] knob to select the MIDI clock master.** The clock master you select blinks in the display above the [TEMPO] knob.

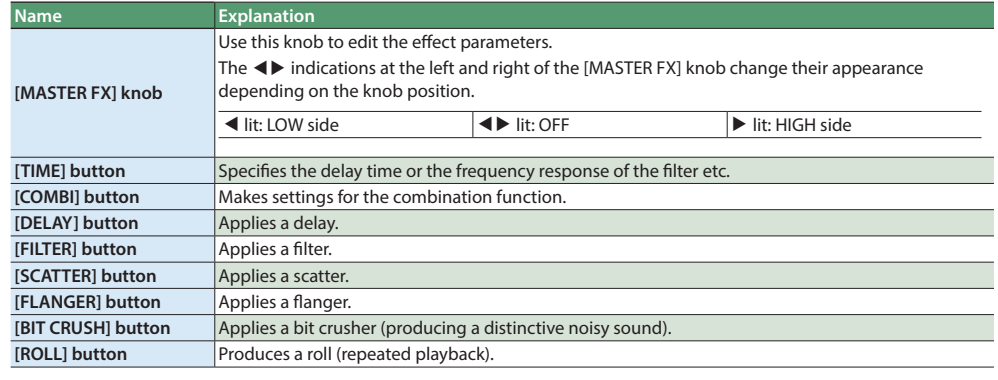

## **TEMPO**

(\*) If there is no MIDI clock input, the MX-1 is the MIDI clock master

## <span id="page-0-12"></span>Rear Panel

#### **[POWER] switch**

## This turns the power on/off.

\* When powering-on your equipment, you must turn on each device<br>in the following order: devices connected to the input jacks  $\blacktriangleright$  the  $MX-1 \Rightarrow$  devices connected to the output jacks. Failure to observe this order could cause malfunctions or damage your equipment. When powering-off your equipment, you must turn off each device in the following order: devices connected to the output jacks  $\Rightarrow$  the MX-1  $\Rightarrow$  devices connected to the input jacks. **DC IN jack**

**1. Press the CHANNEL SETTING [BFX]**  GAIN PAN **button to make it light.** TONE AUX

BFX FADER **2. Press the [START/STOP] button to start the BEAT FX.**

# Connect the included AC adaptor here. \* To prevent the inadvertent disruption of power to your unit (should the plug be pulled out accidentally), and to avoid applying undue

**USB HOST (1–4) ports**

These are dedicated USB audio input ports for use only with AIRA products (such as the TR-8, TB-3, VT-3, and SYSTEM-1). By

using commercially available USB 2.0 cables to connect your AIRA products, you can input their audio output (stereo) to the MX-1 and mix the audio outputs. The USB HOST 3 port can supply USB bus power. The TB-3 or VT-3, which support bus

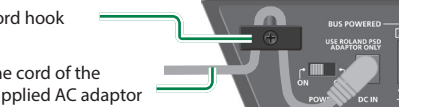

\* Do not connect any USB device other than an AIRA product.

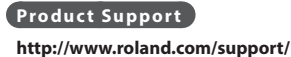

power, can be connected here

<span id="page-0-13"></span>**USB (**O**) port**

Use a commercially available USB 2.0 cable to connect this port to your computer. It can be used to transfer USB MIDI

and USB audio data. You must install the USB driver before connecting the MX-1 to your computer. Download the USB driver from the Roland website. For details, refer to Readme.

 $\mathbb{R}$  Roland  $\mathbf{mx-1}$ 

htm which is included in the download.

**Product Support**

**http://www.roland.com/support/**

#### **MIDI (IN, OUT) connectors** For connecting MIDI device.

## **DIGITAL IN/OUT jack**

A two-channel (stereo) digital input/output device can be connected here. Switch the setting of this jack between input/ output depending on the device that you connect.

- You can assign one type to each step.
- **1. Press the [START/STOP] button.**
- **2. Press the [COMBI] button to make it light.**
- **knob to select a pattern (combination of the MASTER FX).** You can also edit the pattern
- **4. Turn the [MASTER FX] knob to adjust the depth.**

## **AUX SEND (L, R) jacks**

These jacks output the send audio to an external effect unit. \* The master audio is not output.

#### **AUX RETURN (L, R) jacks**

**INPUT (1–4, 5/6) jacks**

Connect external sound sources to these jacks. By switching their settings, you can use INPUT 1–4 jacks either as monaural inputs (1, 2, 3, 4) or as stereo inputs (1/2, 3/4). INPUT 5/6 jacks

These jacks input the return audio from an external effect unit. Connect headphones here.

support stereo input.

\* Do not use connection cables that contain a built-in resistor.

**MIX OUT (L/MONO, R) jacks**

Connect your amp or monitor speaker here. These jacks

output the master audio.

\* Do not use connection cables that contain a built-in resistor.

**PHONES jack**

Before using this unit, carefully read leaflet "USING THE UNIT SAFELY" . After reading, keep the document(s) including those sections where it will be available for immediate reference.

Copyright © 2015 ROLAND CORPORATION

All rights reserved. No part of this publication may be reproduced in any form without the written permission of ROLAND CORPORATION.

**Dimensions** 400 (W) x 264 (D) x 65 (H) mm

15-3/4 (W) x 10-7/16 (D) x 2-9/16 (H) inches

when necessary. ● STORE

 $\bullet$  **RECALL** 

UNIT SAFELY", Ableton Live Lite Serial Number Card

.<br>Iput from the AUX RETURN jacks (lit) or is not

specifications and/or appearance of this unit are subject

In the interest of product improvement, the

to change without prior notice.

it (On) applied (unlit).

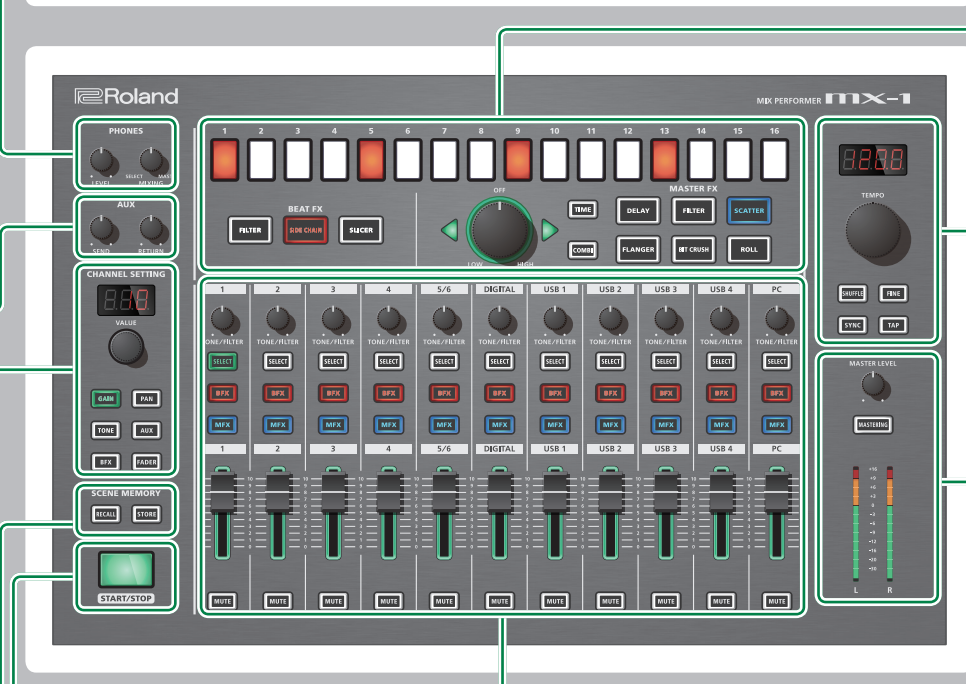

## <span id="page-0-0"></span>Operation procedure

**Connecting devices** Connect your equipment correctly as described below.

## 7 **Connecting external audio sources**

External audio sources such as an analog synth or a DJ player can be connected to the INPUT 1–4 or 5/6 jacks, or to the DIGITAL IN jack.

#### **NOTE**

With the default settings, INPUT 1–4 are assigned as monaural inputs, and DIGITAL IN/OUT is assigned as digital input. If you want to input stereo sources to INPUT 1–4, or if you want to use DIGITAL IN/OUT as digital output, make the appropriate changes to the system settings.

&**["System Settings](#page-0-10): [Channel link](#page-0-11)"**

#### 7 **Connecting AIRA products**

ess the channel  $1$  Channel  $2$  lit  $*$ or 2 [SELECT] button

ess the channel 3  $|$  Channel 4 lit \*

AIRA products such as the TR-8 and TB-3 can be connected via a commercially available USB 2.0 cable to a USB HOST port.

#### 7 **Connecting computer**

ress the DIGITAL nnel [SELECT] button.

ess the [BFX] button and turn the VALUE] knob

If you want to mix the audio playback from your computer, use a commercially available USB 2.0 cable to connect the MX-1's USB port to your computer. You must install the USB driver before connecting the MX-1 to your computer.

## $\Rightarrow$  "[Rear Panel:](#page-0-12) USB ( $\leftarrow$ [\) port](#page-0-13)"

ress the [SHUFFLE] tton and turn th [TEMPO] knob

**mode** Pad [1]

- \* With the default settings, the audio playback from your computer is input to the PC channel in stered
- \* If no AIRA product is connected to the USB HOST ports, the audio playback from your computer can be input to USB 1–4 channels and mixed.
- &**"[System Settings](#page-0-10): [Mixer mode](#page-0-14)"**

#### 7 **Connecting MIDI device**

output the sound before it is adjusted by the [LEVEL] fader (pre-fader send).

ader (post-fader send).

The MX-1 can receive MIDI Clock (F8) data to synchronize its tempo. It can also receive MIDI Start (FA) and MIDI Stop (FC) to start/stop itself.

#### 7 **Connecting external effect device**

If you want to use an external effect device or amp via the send/return jacks, connect your equipment to the AUX SEND jacks and AUX RETURN jacks.

> $H$ (MIXER mode) \*

 $5ur$ 

&**["Operation procedure:](#page-0-0) [Setting the AUX level"](#page-0-4)**

# <span id="page-0-9"></span>**Synchronization settings**

Here's how to select the MIDI clock master in order to synchronize the tempo of the MX-1 and the connected devices.

## **1. Press the [SYNC] button to make it light.**

EHE (EXTERNAL MIXING mode)

he MX-1 operates with the DAW on your omputer to mix the playback of multiple tracks. The gain of the DAW playback cannot be adjusted by the MX-1. Adjust the output levels

The sound of hardware connected to the MX-1 is not mixed; the sound adjusted by the [GAIN]

nector will be retransmitted from the MIDI OUT

**Power Supply** AC adaptor **Current Draw** 1700mA

ress the [AUX] ton and turn the [VALUE] knob

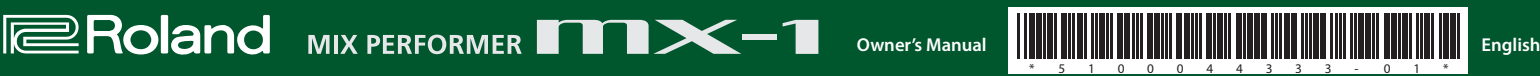

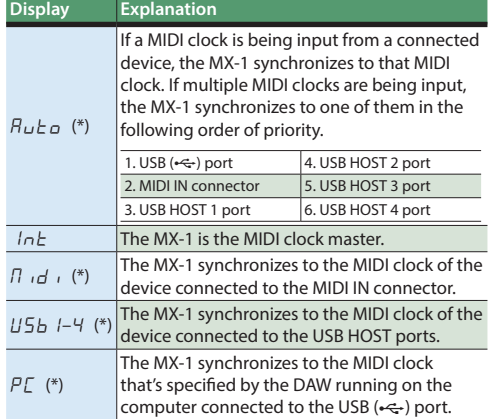

## **3. Press the [SYNC] button to confirm the clock master.** The display changes from blinking to lit.

**4. Press the [SYNC] button to make it go dark.**

If "INT" is selected as the clock master, use the [TEMPO] knob and [FINE] knob or the [TAP] button to specify the tempo. If a different clock master is selected, the MX-1 synchronizes to the tempo of the connected device.

<span id="page-0-1"></span>**Adjusting the input gain**

**1. Press the [GAIN] button to make it light. 2. Press the [SELECT] button of the channel whose input** 

**gain you want to adjust; the button lights.** The value of the current setting is shown in the display above the [VALUE] knob, and the level meter changes to show the input gain.

&**["Mixer Section:](#page-0-15) [\[SELECT\] button](#page-0-16)"**

- **3. Turn the [VALUE] knob to adjust the gain.**
- Adjust the gain so that the signal does not exceed 0 dB on the level meter (the green LED at the top).

<span id="page-0-2"></span>**Adjusting the pan**

**1. Press the [PAN] button to make it light. 2. Press the [SELECT] button of the channel whose pan you want to adjust; the button lights.** &**["Mixer Section:](#page-0-15) [\[SELECT\] button](#page-0-16)"**

**3. Turn the [VALUE] knob to adjust the pan.**

# <span id="page-0-3"></span>**TONE/FILTER FX settings**

With the default settings, TONE/FILTER FX is set to "FILTER1."

**1. Press the [TONE] button to make it light. 2. Press the [SELECT] button of the channel which you want to apply; the button lights.** &**["Mixer Section:](#page-0-15) [\[SELECT\] button](#page-0-16)"**

**3. Turn the [VALUE] knob to select the type.**

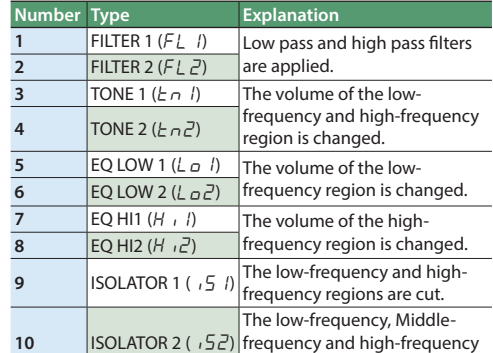

regions are cut.

**4. Turn the [TONE/FILTER] knob of each channel to adjust the depth.**

\* TONE/FILTER FX is off when the [TONE/FILTER] knob is in the center position; turning the knob to left or right applies the effect of the selected type.

# <span id="page-0-5"></span>**BEAT FX settings**

By using BEAT FX you can apply an effect such as filter, side chain, or slicer to individual channels. BEAT FX can also be turned on/off for individual steps to create change in the sound.

**3. On each channel to which you want to apply the BEAT FX, press the [BFX] button to make**  SELECT **it light.**

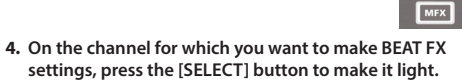

- &**["Mixer Section:](#page-0-15) [\[SELECT\] button](#page-0-16)"**
- **5. Hold down the CHANNEL SETTING [BFX] button and use pads [1]–[16] to specify the last step (the number of steps).**
- \* The steps loop at the pad that you specify as the last step.

**6. Select the BEAT FX type and variation.**

- **Type Explanation FILTER** Cuts a specific frequency region from the
- input sound. **SIDE CHAIN** Adjusts ("ducks") the volume of the audio input.
- **SLICER** Periodically cuts the output of the input sound. \* To select the variation, hold down the [FILTER], [SIDE
- CHAIN], or [SLICER] button and turn the [VALUE] knob. **7. Use pads [1]–[16] to select the steps at which BEAT FX applies.**
- \* The BEAT FX effect applies at the timing of the pads that are lit.
- **8. Turn the [VALUE] knob to adjust the depth level.** By holding down the CHANNEL SETTING [BFX] button and
- turning the [VALUE] knob you can adjust the duration (gate time) during which the BEAT FX effect is applied.

# <span id="page-0-8"></span>**MASTER FX settings**

MASTER FX lets you apply effects such as delay, filter, and scatter. By using the combination function, you can switch the effect type at each step.

**FX, press the [MFX] button to make it light. 2. Select the MASTER FX type.**

#### **Effect Type Explanation**

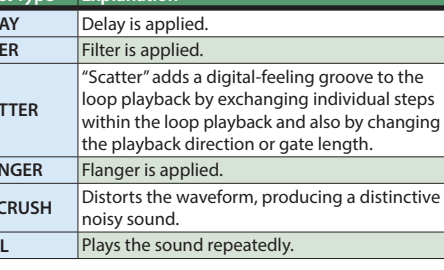

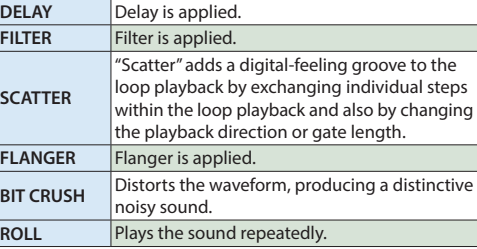

- 
- **4. Turn the [MASTER FX] knob to adjust the depth.**
- \* The MASTER FX effect is OFF when the [MASTER FX]
- \* To select a variation, hold down the button for the corresponding type and turn the [TEMPO] knob.
- **3. Hold down the [TIME] button and turn the [TEMPO] knob to adjust the parameter.**
- 
- knob is in the center position ( $\blacklozenge$  lit); turning the knob left or right applies the effect that's specified for each selected variation.
- **function)**
- The combination function lets you assign a MASTER FX type to each individual step, adding change to the sound.
- 
- 
- **3. Hold down the [COMBI] button and turn the [TEMPO]**
- 

7 **Switching the type at each step (Combination** 

- the sound of the selected channel. **3. Turn the [LEVEL] knob to adjust the volume of the headphones.**
- **1. On each channel to which you want to apply the MASTER**

#### 7 **Editing the pattern**

- The button of the MASTER FX type that's used by the
- **2. While holding down the button of the MASTER FX type that you want to assign, press pads [1]–[16] to select the steps on which to apply MASTER FX.**
	- The pads to which MASTER FX applies are lit.
- 
- **1. Press the [COMBI] button to make it light.** pattern will light.
- 
- \* When you edit the settings, the pattern is overwritten automatically.
- 

**MASTERING FX settings** The MASTERING FX applies to all of the audio input.

\* If the sound distorts when you enable the MASTERING FX, lower the level of each channel until the sound is no longer

distorted.

**1. Press the [MASTERING] button to make it light.**

The MASTERING FX is enabled.

**2. Hold down the [MASTERING] button and turn the** 

**[TEMPO] knob to select the type.**

**Auditioning the selected channel** You can audition the sound of the selected channel in your

headphones.&**["PHONES"](#page-0-17)**

**1. Press the [SELECT] button of the channel whose sound** 

**you want to audition; the button lights.** &**"[Mixer Section](#page-0-15): [\[SELECT\] button"](#page-0-16)**

**2. Turn the [MIXING] knob to adjust the volume balance between the selected channel and the master output.** \* Turning the knob toward SELECT, you can listen only to

<span id="page-0-4"></span>**Setting the AUX level** You'll use AUX when using an external effect device via a

send/return connection.

**1. Press the CHANNEL SETTING [AUX] button to make it** 

**light.**

**2. For each channel that you want to send to the AUX SEND jacks, press the [SELECT] button to make the button** 

**light.**

&**"[Mixer Section](#page-0-15): [\[SELECT\] button"](#page-0-16) 3. Turn the [VALUE] knob to adjust the send level. 4. Turn the [SEND] knob to adjust the output volume of the** 

**AUX SEND jacks.**

&**"[System Settings:](#page-0-10) [AUX SEND rooting](#page-0-18)"**

**5. Turn the [RETURN] knob to adjust the output volume of the AUX RETURN jacks.** &**"[System Settings](#page-0-10): [AUX RETURN rooting"](#page-0-19)**

<span id="page-0-6"></span>**Fader curve settings** You can specify the way in which the level changes when you

move the [LEVEL] fader (i.e., the fader curve).

**1. Press the CHANNEL SETTING [FADER] button to make it** 

**light.**

**2. For the channel whose fader curve you want to specify, press the [SELECT] button to make it light.**

By lighting the [SELECT] button of multiple channels, you can set all of the selected channels to the same fader curve

setting.

 $\Gamma$ 

**3. Turn the [VALUE] knob to select the fader curve.**

<span id="page-0-7"></span>**Storing and recalling scene memories** When you store a scene memory, the current settings for the channels, effect section, and mixer section are stored in the MX-1 as a single scene. You can recall the stored settings

**1. Press the [STORE] button to make it light.**

**2. Use the [VALUE] knob or pads [1]–[16] to select the scene** 

**number that you want to store.** The [STORE] button blinks.

**3. Press the [STORE] button to store the settings.**

**1. Press the [RECALL] button to make it light.**

**2. Use the [VALUE] knob or pads [1]–[16] to select the scene** 

**number that you want to recall.**

If you used pads [1]–[16] to select a scene, the scene is recalled immediately.Alternatively, you can use the [VALUE] knob to select "NAn (Manual)," which makes the MX-1 use the current settings of the [TONE/FILTER FX] knobs and

[LEVEL] faders.

\* Immediately after a scene is recalled, the physical positions of the [LEVEL] faders, [TONE] knobs, and [MASTER FX] knob may differ from the recalled values. \* If the recalled value differs from the physical position of a [LEVEL] fader, the periphery of the fader blinks. **3. If you used the [VALUE] knob to select a scene, press the** 

**[RECALL] button to recall the scene.**

**Operation with a DAW** In addition to mixing the sounds of AIRA products and other hardware, the MX-1 can work with a DAW on your computer to mix the playback of the DAW and operate as a DAW

controller.

To use the MX-1 with your DAW, you'll need to change the

**Main Specifications** Roland MX-1: MIX PERFORMER

**Accessories** AC adaptor, Owner's manual, Leaflet "USING THE

hlit (Off)  $*$  Specifies whether MASTER FX is applied to the

Unlit (Off)  $*$  Specifies whether data received from the MIDI IN

it (On) connector will be retransmitted from the MIDI OUT.<br>connector (On) or will not be retransmitted (Off).

nd can be mixed.

system settings.

&**["System Settings](#page-0-10): [Mixer mode](#page-0-14)"**

Various Settings

**Restoring the Factory Settings (Factory Reset)**

**1. While holding down the [RECALL] button, turn on the power.** The display indicates " $r$  5  $E$ " and the [START/STOP] button blinks. **2. Press the [START/STOP] button to execute the factory reset.**

<span id="page-0-10"></span>**System Settings**

Channel 4 unlit  $*$  Supports stereo input.

Unlit The jack operates as an output jack.

Supports monaural input. Supports stereo input

Supports monaural input.

 $44.1, 48, 96$  Specifies the sampling rate (kHz). (Default: 96)

 $DFF, E_1-E_1B$  Specifies the MIDI transmit/receive channel. The

Here's how to change the MX-1's system settings.

The default values or states are marked with "\*.

r 4 [SELECT] button

**1. While holding down the [GAIN] button, turn on the power. 2. Use the buttons, knobs and the pads to change the settings.**

**Settings Operation Value/ State Explanation**

<span id="page-0-11"></span>**Channel link**

**DIGITAL jack setting**

**USB audio frequency**

**MIDI chann** 

ONni(Omni) MIDI messages of all channels are received. The MIDI transmit channel will be 15.

The jack operates as an input jack.

.<br>isplay indicates the channel. (Default: 15)

f you've recalled a scene memory and the physical ition of a fader differs from the value that was recalled, operating that fader causes the value to ump immediately to the fader position.

**LEVEL fader** 

Unlit (Jump) \*

Lit (Pass through)

**3.** When the display indicates " $\sqrt{LP}$ ," turn the MX-1's power off, then on again.

If you've recalled a scene memory and the physical  $\rho$  is stition of a fader differs from the value that was recalled, fader movement is ignored until the fader

Output the sound after it is adjusted by the [LEVEL]

asses through the recalled value.

<span id="page-0-18"></span>**AUX SEND** 

**RUX SEND**<br>rooting **Press** the Pad [2]

**Settings Operation Value/ State Explanation**

<span id="page-0-19"></span>**AUX RETURN** 

**rooting** Press the Pad [3]

**MIDI through** Press the Pad [4]

<span id="page-0-14"></span>**Mixer mode**

Press the [TONE] button and turn th [VALUE] knob

Mixes the AIRA products or other hardware that s connected to the MX-1. If no AIRA products are connected to the USB HOST ports, the playback from the computer is input to USB channels 1–4

(CONTROL SURFACE

mode)

MIDI channels (1–11) are assigned starting at channel 1 of the MX-1, allowing the MX-1 to perate as a USB controller for your DAW. The sound of hardware connected to the MX-1 is not mixed; the sound adjusted by the [GAIN] button is sent to the computer. The sound of the PC channel is sent from the MIX OUT jacks.

in your DAW.

button is sent to the computer.

isplays the MX-1's software version.

 $\overline{OFF}$ ,  $I-\overline{3}D$  Specifies the time (minutes) until the LED demo is shown. (Default: 5 min)

 $CL$   $I-B$  Specifies the pad color scheme for each function. .<br>Default: CL 1)

**LED demo**

Press the [PAN] button and turn the [VALUE] knob

**Pad coloration**

**System Version**

Press the [GAIN]

**3. Press the [START/STOP] button to save the settings.** The settings are saved, and the MX-1 restarts.

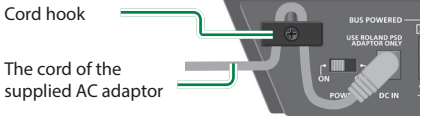